# 9800 WLC의 인증서 및 신뢰 지점 유형 이해

## 목차

소개 사전 요구 사항 요구 사항 사용되는 구성 요소 인증서 인증서란? 9800의 인증서 유형 신뢰 지점 신뢰 지점이란 무엇입니까? 관련 정보

## 소개

이 문서에서는 9800 WLC에서 사용할 수 있는 다양한 유형의 인증서 및 신뢰 지점에 대해 설명합니 다.

# 사전 요구 사항

### 요구 사항

Cisco에서는 다음에 대한 기본 지식을 갖춘 것을 권장합니다.

- Cisco WLC(Wireless LAN Controller) 9800 시리즈
- 디지털 인증서, CA(Certificate Authority) 및 PKI(Public Key Infrastructure)

### 사용되는 구성 요소

이 문서는 특정 하드웨어 또는 소프트웨어 버전으로 제한되지 않습니다.

이 문서의 정보는 특정 랩 환경의 디바이스를 토대로 작성되었습니다. 이 문서에 사용된 모든 디바 이스는 초기화된(기본) 컨피그레이션으로 시작되었습니다. 현재 네트워크가 작동 중인 경우 모든 명령의 잠재적인 영향을 미리 숙지하시기 바랍니다.

# 인증서

### 인증서란?

인증서는 디바이스를 식별하는 고유한 문서로, 예를 들어 디바이스가 합법적인지 확인합니다. 인증 서는 CA에서 ID를 검증해야 합니다.

### 9800의 인증서 유형

액세스 포인트(AP)와 WLC는 서로의 ID를 확인할 수 있는 일종의 방법이 필요합니다. 새 AP가 WLC에 조인할 때마다 AP는 WLC의 인증서를 검증하여 WLC가 합법적일 뿐 아니라 여전히 유효한 지 확인합니다. 이렇게 하면 AP가 사상 처음으로 가입하는 어플라이언스를 신뢰할 수 있습니다.

MIC(Manufacturer Installed Certificate)

이 인증서는 기본적으로 9800-80, 9800-40, 9800-L과 같은 물리적 어플라이언스에 설치됩니다. 이 름에서 알 수 있듯이 출고 시 설치되어 있으며 수정할 수 없습니다. 이 인증서는 AP가 WLC에 처음 조인할 때 사용됩니다.

MIC 인증서가 9800에 실제로 설치되어 있는지 확인하려면 show wireless management trustpoint 명령을 입력할 수 있습니다.

#### <#root>

9800#show wireless management trustpoint Trustpoint Name : CISCO\_IDEVID\_SUDI Certificate Info : Available

#### **Certificate Type : MIC <--**

Private key Info : Available FIPS suitability : Not Applicable

#### SSC(Self-Signed Certificate)

컨트롤러의 가상 인스턴스인 9800-CL에는 출하 시 설치된 인증서가 없습니다. 대신 Day 0 마법사 를 통해 또는 인증서를 수동으로 만드는 스크립트를 통해 자동으로 생성될 수 있는 자체 서명 인증 서를 사용합니다. 9800의 가상 인스턴스에서 SSC는 주로 AP 조인에 사용되지만 모든 HTTP(s), SSH 및 NETCONF 서비스에 사용됩니다. 물리적 어플라이언스에는 SSC도 포함되어 있지만 앞에 서 설명한 대로 AP 가입에 사용되지 않고 서비스에 사용됩니다.

다시, 9800에서 SSC 인증서를 확인하려면 show wireless management trustpoint 명령을 입력합니 다.

#### <#root>

9800#show wireless management trustpoint Trustpoint Name : 9800-CL-TRUSTPOINT Certificate Info : Available

**Certificate Type : SSC <--** Certificate Hash : e55e61b683181ff0999ef317bb5ec7950ab86c9e Private key Info : Available FIPS suitability : Not Applicable

LSC(Locally Significant Certificate)

이러한 인증서는 WLC에 대한 ID를 증명해야 하는 AP에서만 사용됩니다. WLC와 AP 모두에 기본 적으로 존재하지 않습니다. LSC 인증서는 CA에서 서명하고 나중에 WLC와 AP에 모두 설치하여 상 호 검증해야 합니다. 9800에서 LSC를 구성하는 방법에 대한 자세한 내용은 Locally Significant [Certificates를 참조하십시오](/content/en/us/td/docs/wireless/controller/9800/17-3/config-guide/b_wl_17_3_cg/m_locally_significant_certificates.pdf).

신뢰 지점

신뢰 지점이란 무엇입니까?

신뢰 지점은 인증서를 특정 서비스에 연결하는 것입니다. 신뢰 지점에는 웹 관리와 웹 인증의 두 가 지 주요 유형이 있습니다. 기본적으로 WLC는 두 서비스에 모두 자체 서명 인증서를 사용하지만, 이 로 인해 사이트가 안전하지 않음을 알리는 경고 메시지가 팝업으로 표시됩니다. 이는 자체 서명 인 증서가 어떤 CA에서도 검증되지 않았기 때문입니다.

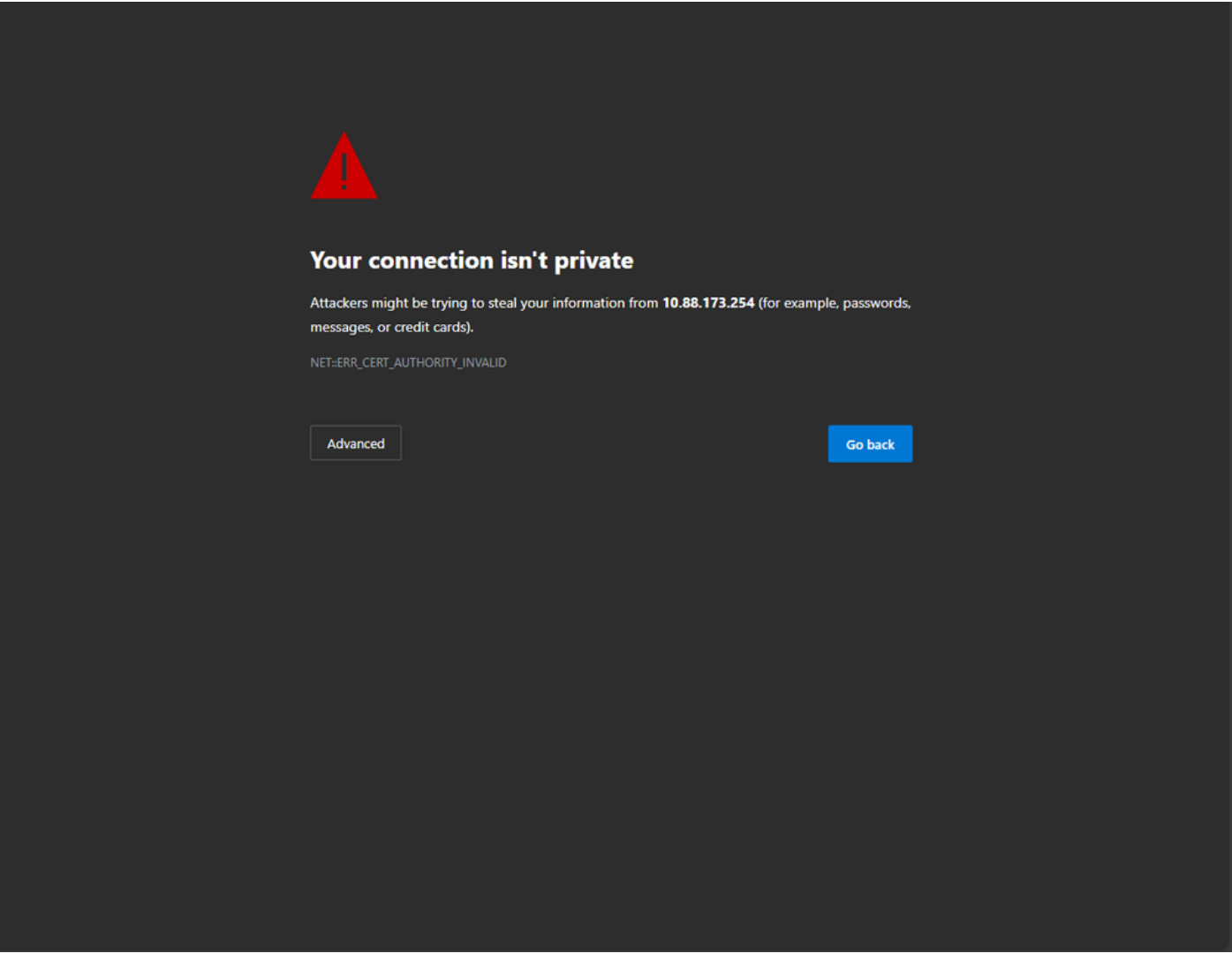

웹 페이지의 CA 잘못된 경고 메시지

이를 방지하기 위해 서드파티 인증서를 사용하여 CA에서 이미 검증했는지 확인할 수 있습니다. 인 증서를 생성하여 WLC에 업로드하는 방법에 대한 자세한 내용은 [Catalyst 9800 WLC에서 CSR 인](https://www.cisco.com/c/ko_kr/support/docs/wireless/catalyst-9800-series-wireless-controllers/213917-generate-csr-for-third-party-certificate.html#toc-hId-1470234534)

#### [증서 생성 및 다운로드를 참조하십시오](https://www.cisco.com/c/ko_kr/support/docs/wireless/catalyst-9800-series-wireless-controllers/213917-generate-csr-for-third-party-certificate.html#toc-hId-1470234534).

#### 웹 관리

웹 관리의 신뢰 지점은 인증서를 사용자 GUI(graphical user interface)에 연결합니다. 컨트롤러는 사용 가능한 인증서 중 하나를 선택하고 WLC에 업로드된 사용자 지정 인증서가 없으면 자체 서명 인증서가 사용됩니다. 기본 인증서가 사용하려는 인증서가 아닌 경우 신뢰 지점에 사용자 지정 인 증서를 사용할 수 있습니다.

위의 문서에 따라 인증서가 9800에 업로드되면 다음 단계는 신뢰 지점을 웹 관리에 연결하는 것이 며 다음 명령을 입력해야 합니다.

configure terminal ip http secure-trustpoint <custom-cert>.pfx *!Restart HTTP services* no ip http secure services ip http secure services end write

새로 설치된 인증서를 검증하는 한 가지 방법은 HTTP 서비스의 신뢰 지점으로 사용되고 있습니다 (예: 명령 입력) ip http 서버 상태 표시 | 신뢰 지점 포함

<#root>

9800#show ip http server status | include trustpoint

**HTTP secure server trustpoint:**

 **.pfx <-- trustpoint configured for HTTP services**

HTTP secure server peer validation trustpoint:

웹 인증

웹 관리와 마찬가지로 9800에서도 레이어 3 인증을 사용할 수 있습니다. 이 신뢰 지점은 사용자에 게 자동으로 표시되는 게스트 포털을 통해 WLAN에 대한 인증을 시도할 때 사용자에게 표시되는 웹 포털에 인증서를 연결합니다. 웹 인증에 신뢰 지점을 사용하면 WLC와 연결하는 클라이언트 간의 사용자 자격 증명을 보호할 수 있습니다.

기본적으로 WLC는 자체 서명 인증서를 사용합니다. 이 경우에도 웹 페이지를 신뢰할 수 없음을 알 리는 경고 메시지가 클라이언트에 팝업됩니다. 이를 방지하기 위해 웹 관리와 마찬가지로 타사 인증 서를 사용할 수 있습니다.

웹 관리와 마찬가지로 사용자 지정 인증서가 WLC에 업로드되면 웹 매개 변수 맵에 신뢰 지점으로 연결해야 합니다.

configure terminal parameter-map type webauth global trustpoint <custom-cert> *!Restart HTTP services* no ip http secure services ip http secure services end write

#### 웹 인증에 사용된 신뢰 지점을 확인하려면 다음 명령을 입력합니다

<#root>

show run | section parameter-map type webauth global parameter-map type webauth global type webauth virtual-ip ipv4 192.0.2.1

**trustpoint**

 **<-- trustpoint configured for web authentication**

# 관련 정보

- [로컬로 중요한 인증서](/content/en/us/td/docs/wireless/controller/9800/17-3/config-guide/b_wl_17_3_cg/m_locally_significant_certificates.pdf)
- [Catalyst 9800 WLC에서 CSR 인증서 생성 및 다운로드](https://www.cisco.com/c/ko_kr/support/docs/wireless/catalyst-9800-series-wireless-controllers/213917-generate-csr-for-third-party-certificate.html#toc-hId-1470234534)

이 번역에 관하여

Cisco는 전 세계 사용자에게 다양한 언어로 지원 콘텐츠를 제공하기 위해 기계 번역 기술과 수작업 번역을 병행하여 이 문서를 번역했습니다. 아무리 품질이 높은 기계 번역이라도 전문 번역가의 번 역 결과물만큼 정확하지는 않습니다. Cisco Systems, Inc.는 이 같은 번역에 대해 어떠한 책임도 지지 않으며 항상 원본 영문 문서(링크 제공됨)를 참조할 것을 권장합니다.